4957A-01C

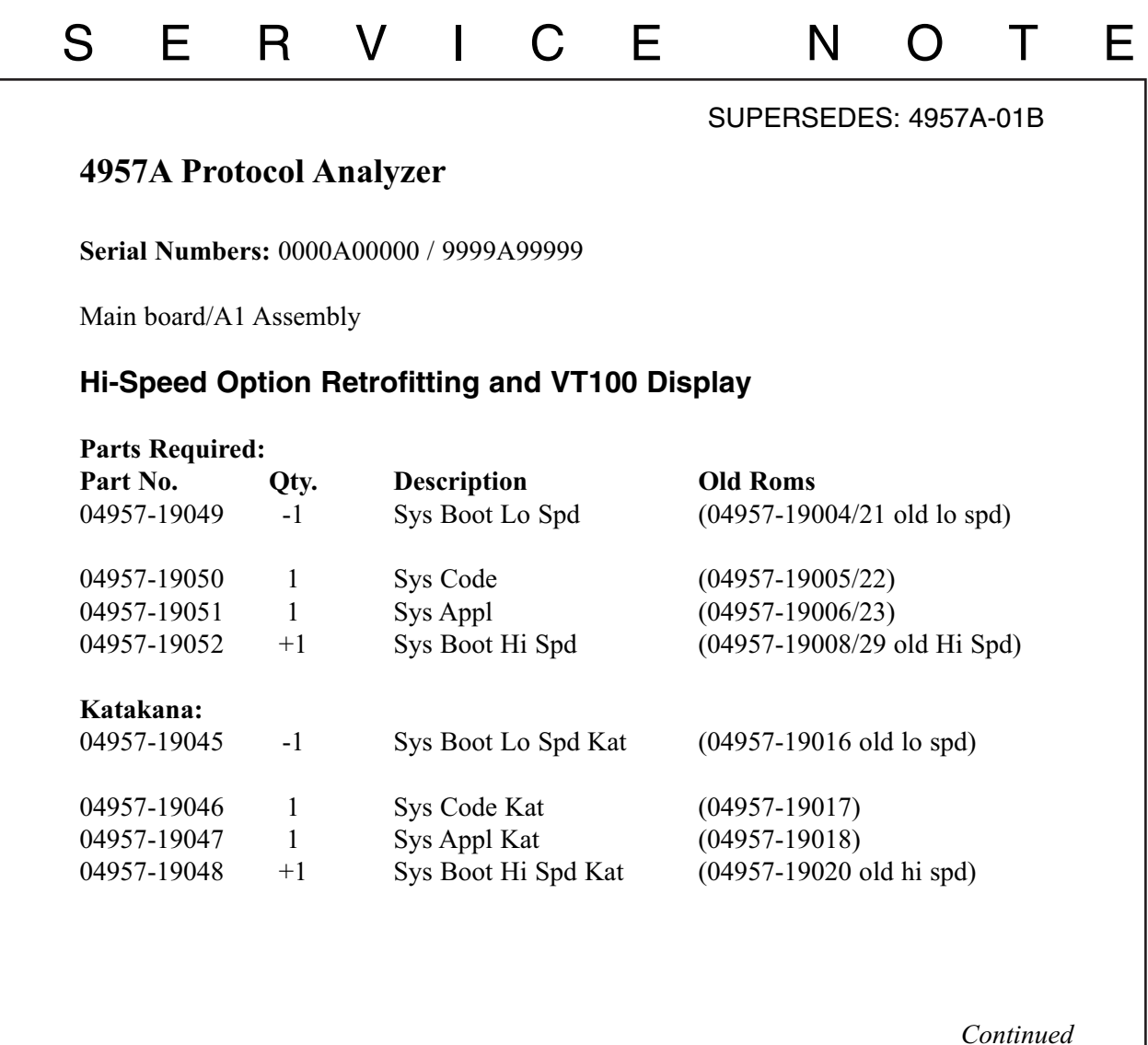

DATE: 16 February 1994

## ADMINISTRATIVE INFORMATION

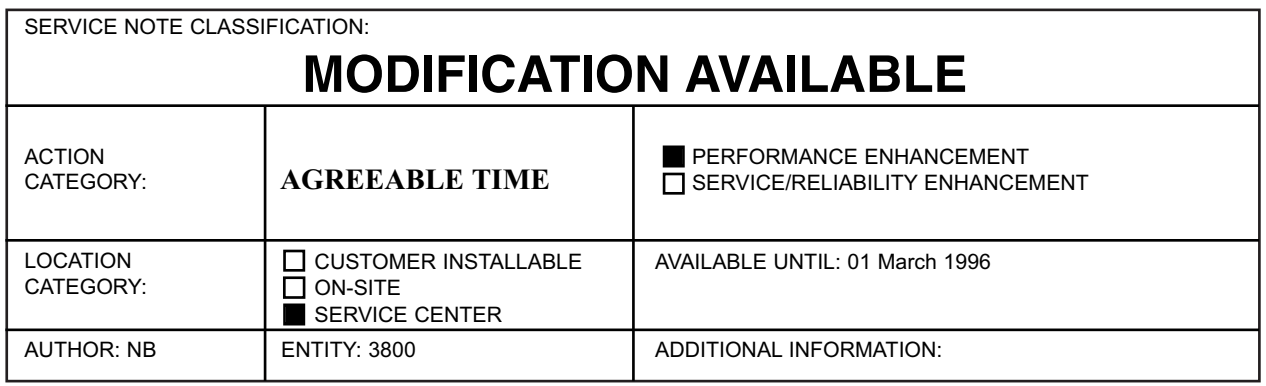

© 1994 AGILENT TECHNOLOGIES PRINTED IN U.S.A.

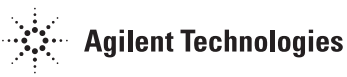

## **Situation:**

The 4957A Option 001 allows the 4957A to capture data at a rate of 256Kbps. This ROM change will allow a standard instrument to be retrofitted with Option 001, 256Kbps data capturing capabilities.

## **Note:**

Take static precautions when handling these parts.

## **Solution/Action:**

Order one of the above ROMs according to the version of the 4957A. If the instrument has an older ROM according to the above, then order three ROMs to effect the change.

Disassemble the 4957A by removing four screws holding the top and bottom cases together to access the ROMs.

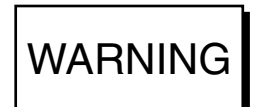

There are two cables running from the top cover to the main assembly, caution should be taken when removing the top cover.

Lift off the top cover, exposing the main board assembly. Using Figure 1, locate US3. Carefully remove the ROM from its socket, noting its orientation in the socket. Place the new ROM in the socket. Reassemble the instrument. At the Top Level menu, press <More> and <Load Appl>, the HS\_Capture application should now be present in ROM. Go back to the main menu by pressing Exit twice. Go into the Self Test menu and run 5 to 10 self-test loops.

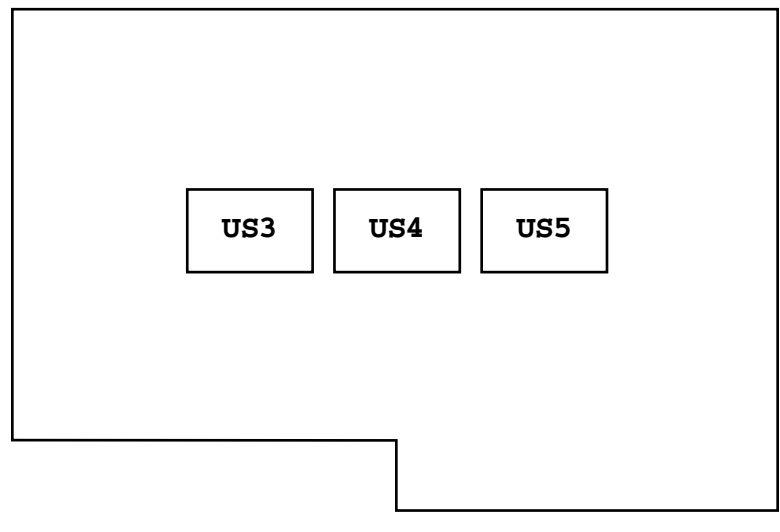

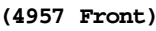